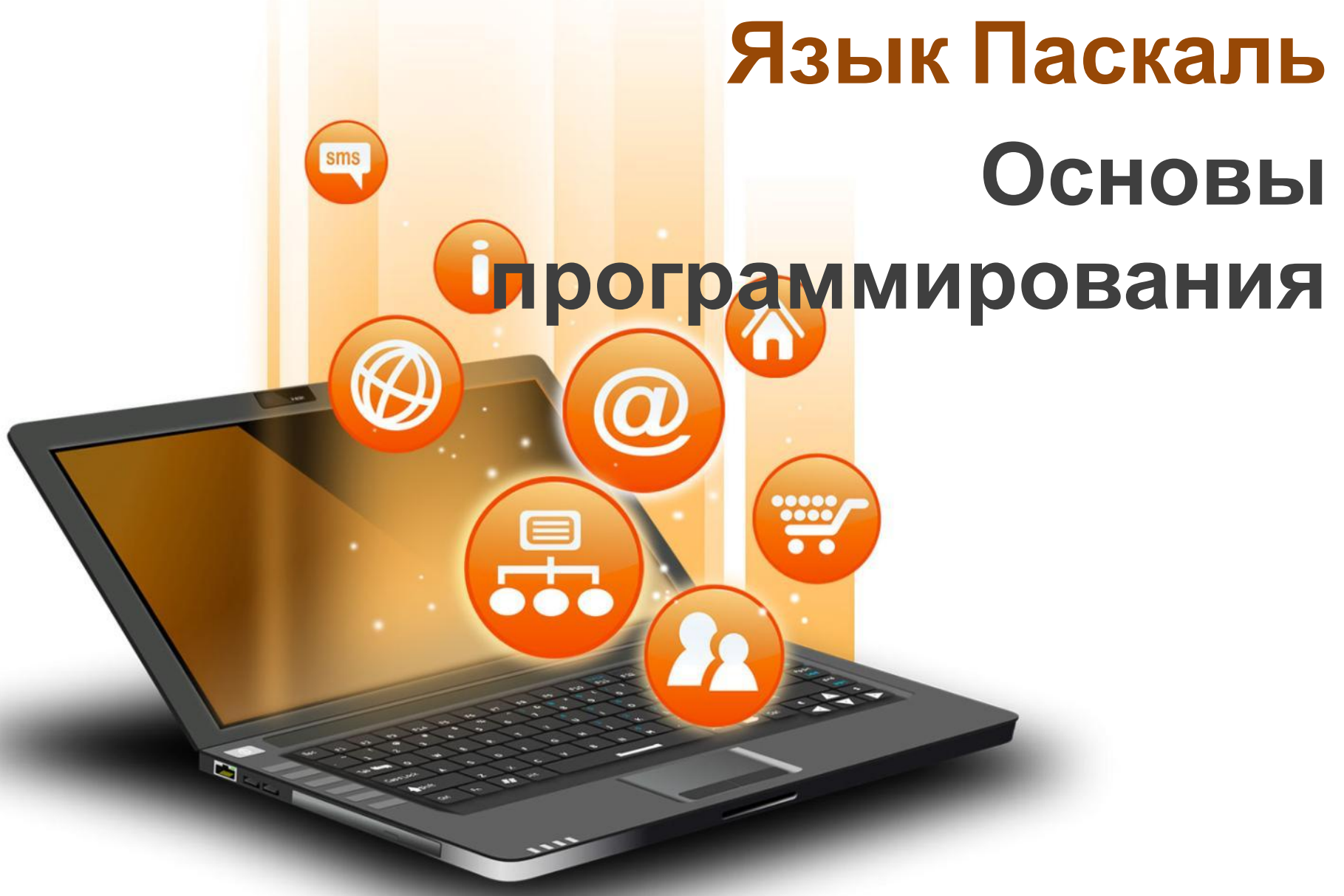

**Презентацию составил: учитель информатики ГБОУ СОШ №2108 «Альфа» Санина Марина Сергеевна**

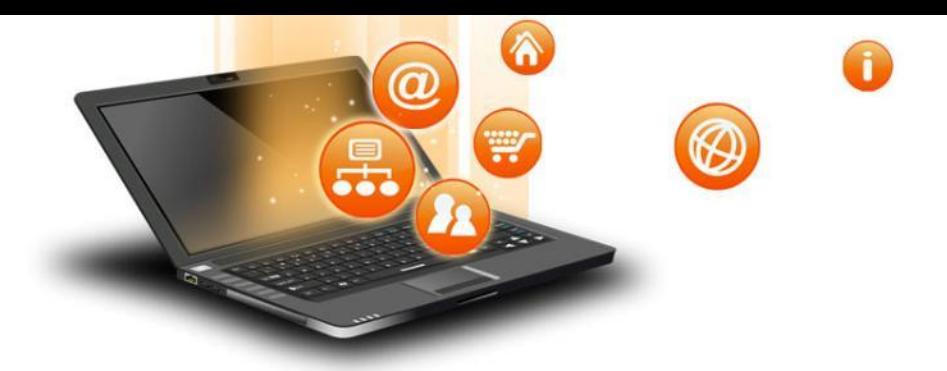

• Язык программирования – это фиксированная система обозначений для описания алгоритмов и структур данных.

Я

• Система программирования – это ПО компьютера, предназначенное для разработки, отладки и исполнения программ, записанных на отдельном языке программирования.

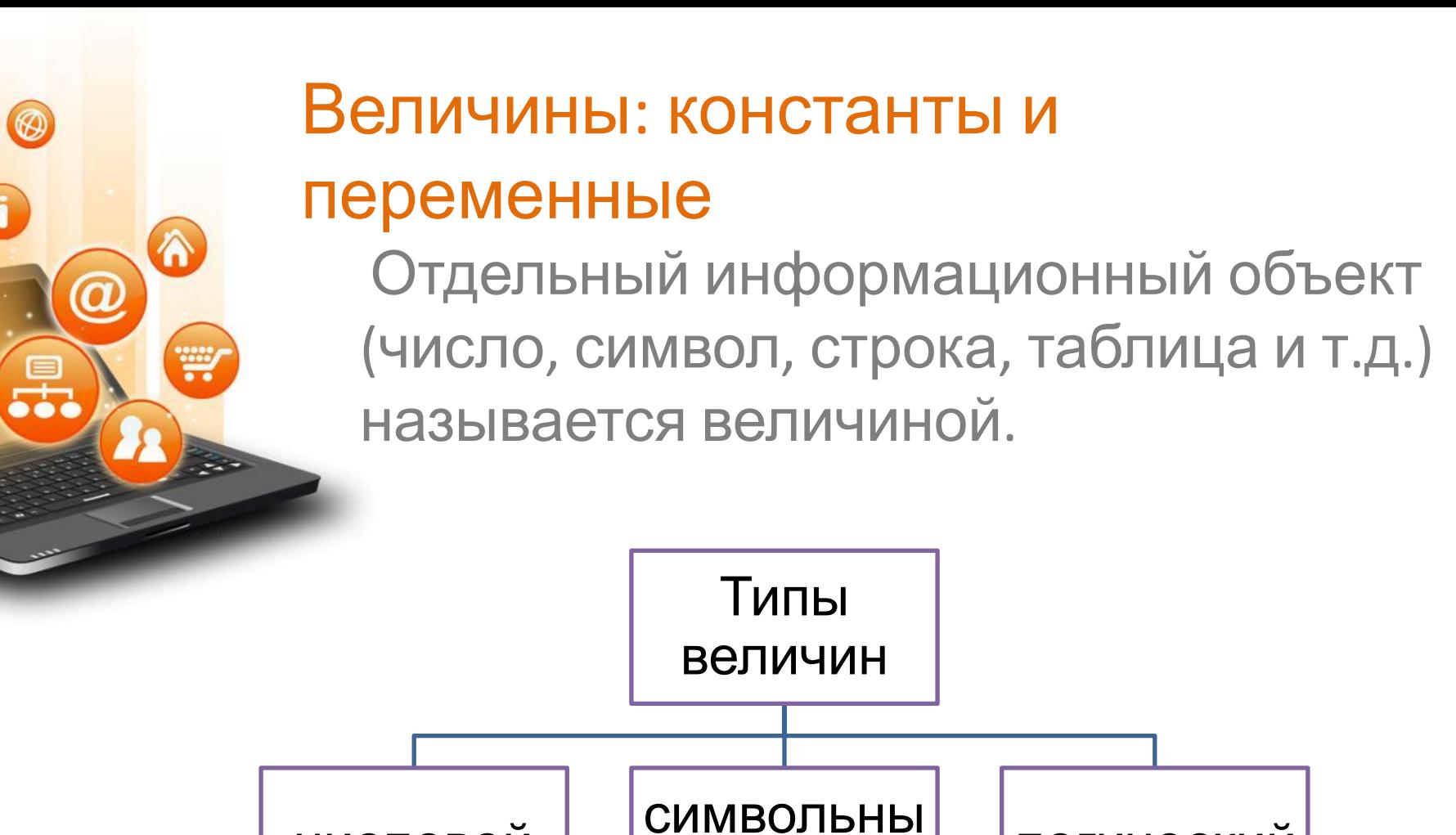

Й

логический

ЧИСЛОВОЙ

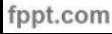

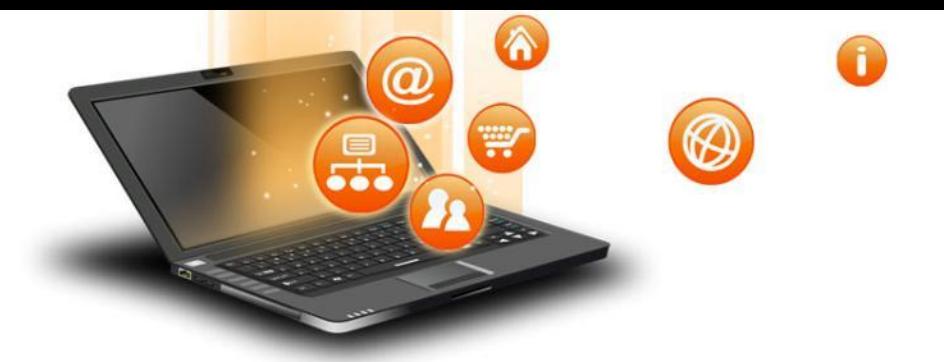

Константы записываются в алгоритмах своими десятичными значениями (16, 78, 9.7).

Переменные в программировании обозначают символическими именами (n, F, h, k123).

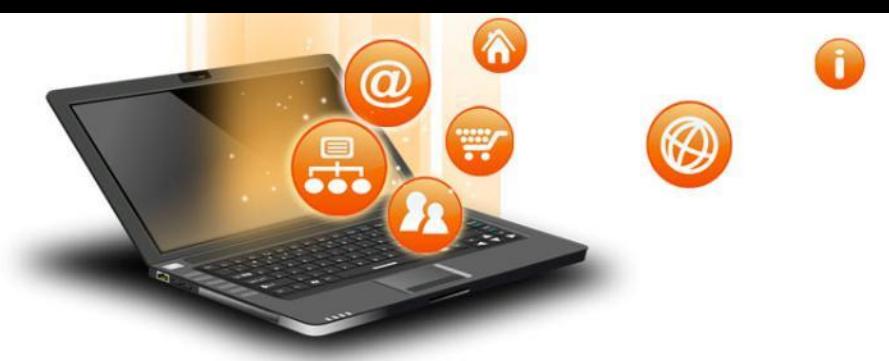

- Любой алгоритм работы с величинами может быть составлен из следующих команд:
- ❑ Присваивание
- ❑ Ввод
- ❑ Вывод
- ❑ Цикл
- **ветвление**

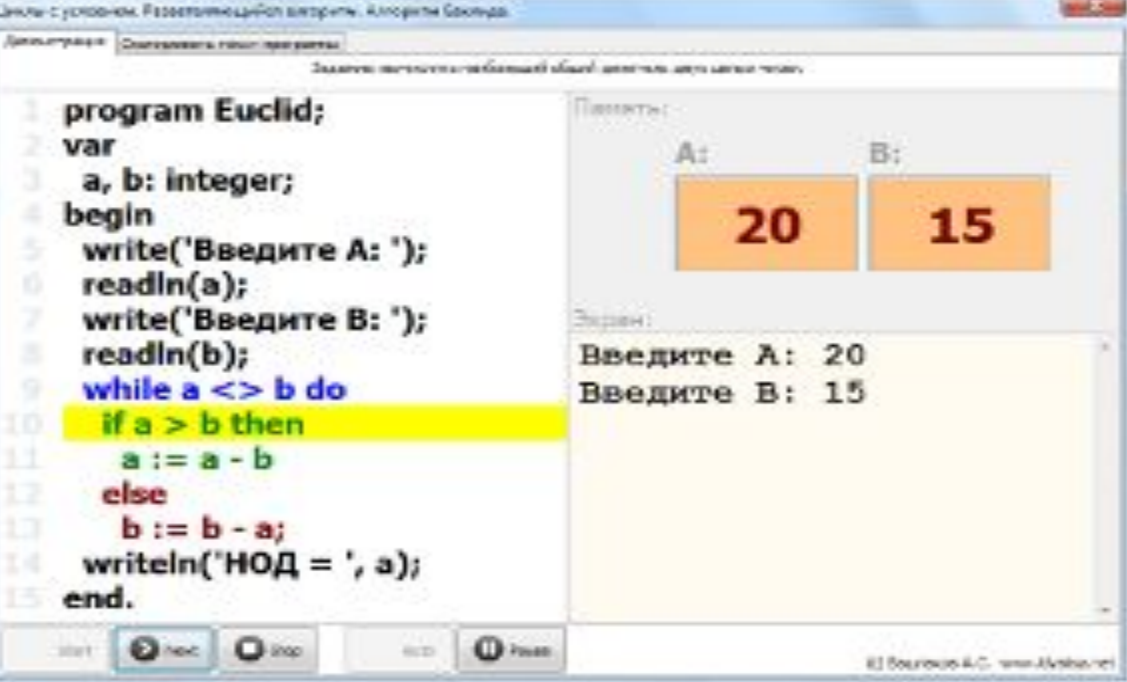

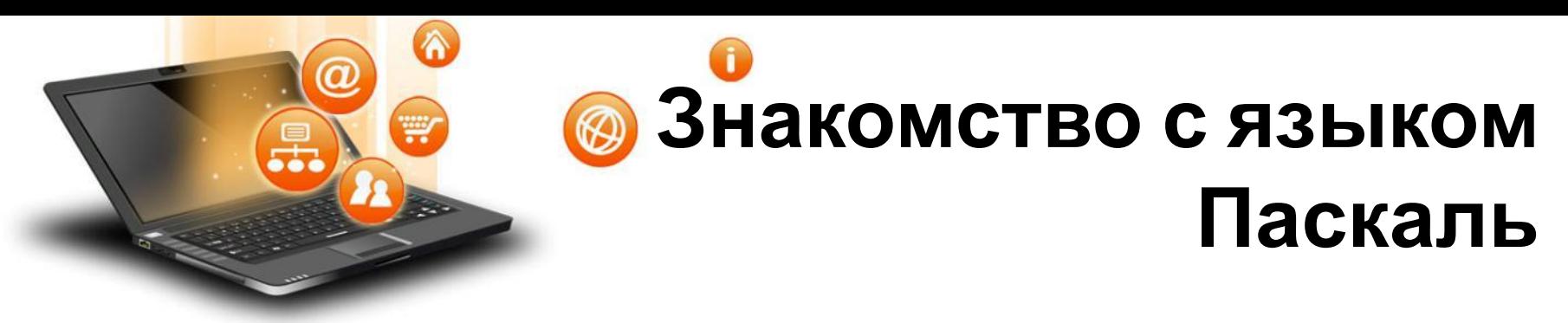

- Паскаль это универсальный язык программирования, позволяющий решать самые разнообразные задачи обработки информации.
- Команду алгоритма, записанную на языке программирования , принято называть оператором.

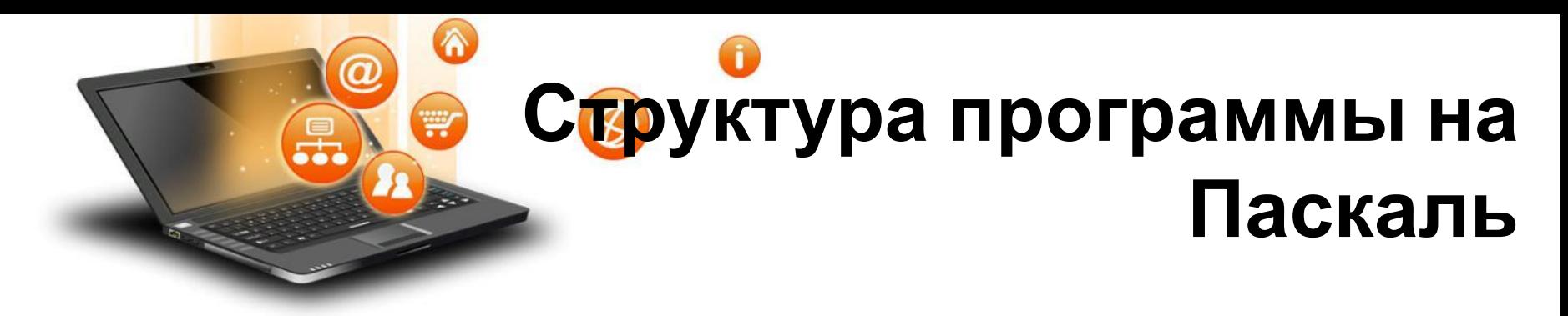

- **• Program** <*имя*>;
- **• VAR** ………………..;
- **• BEGIN**
- основной блок программы
- **• END.**

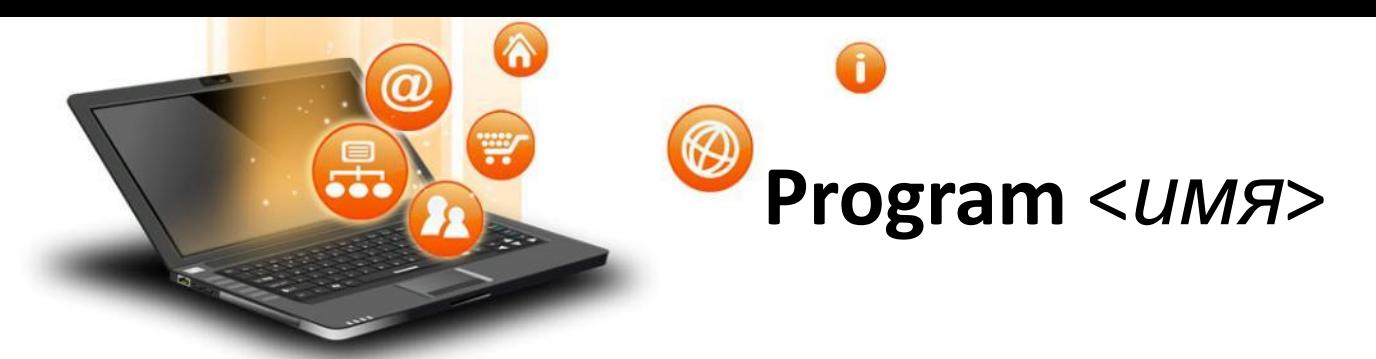

• Заголовок программы начинается со слова Program (программа), за которой следует произвольное имя, придуманное программистом.

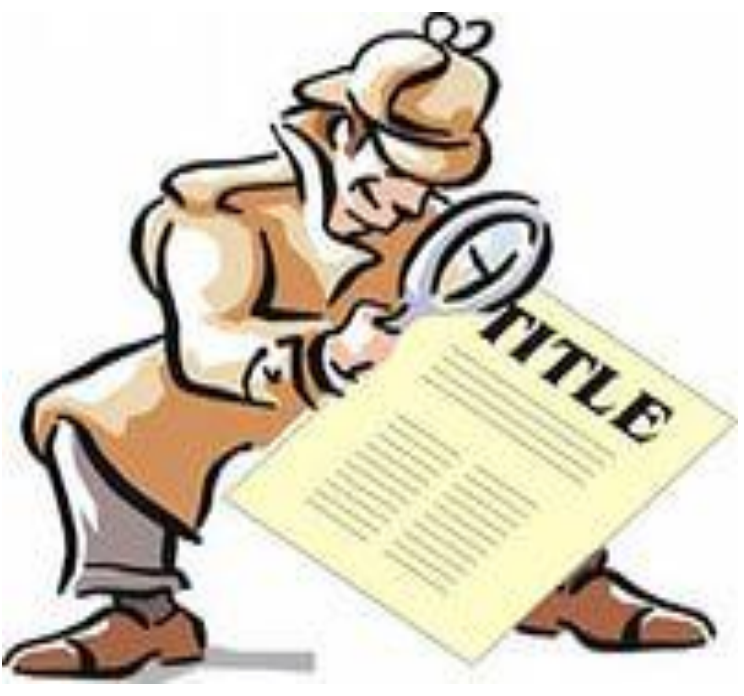

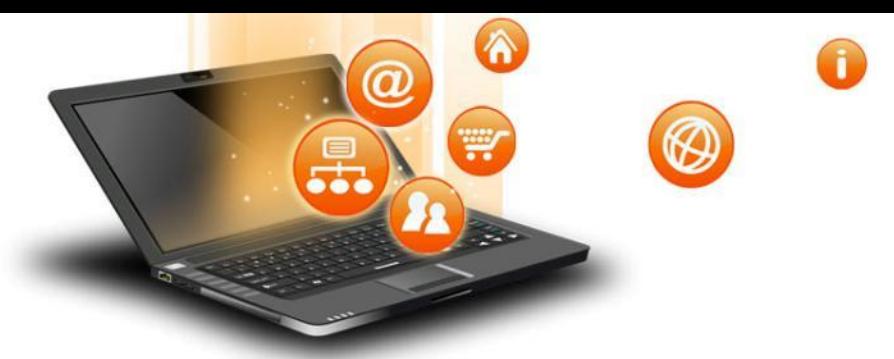

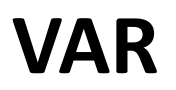

• Раздел описания переменных начинается со слова var, за которым идет список имени переменных через запятую. Тип указывается

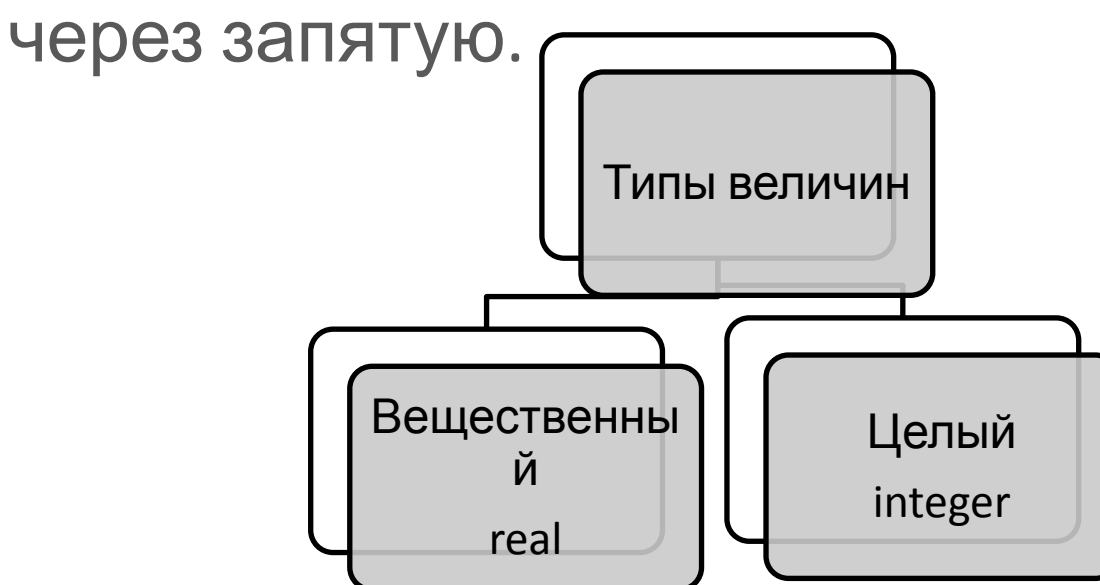

• Var a, b: integer; c, d: real;

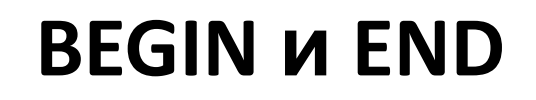

• Начало и конец раздела операторов программы отмечаются служебными словами BEGIN (начало) и END (конец).

W

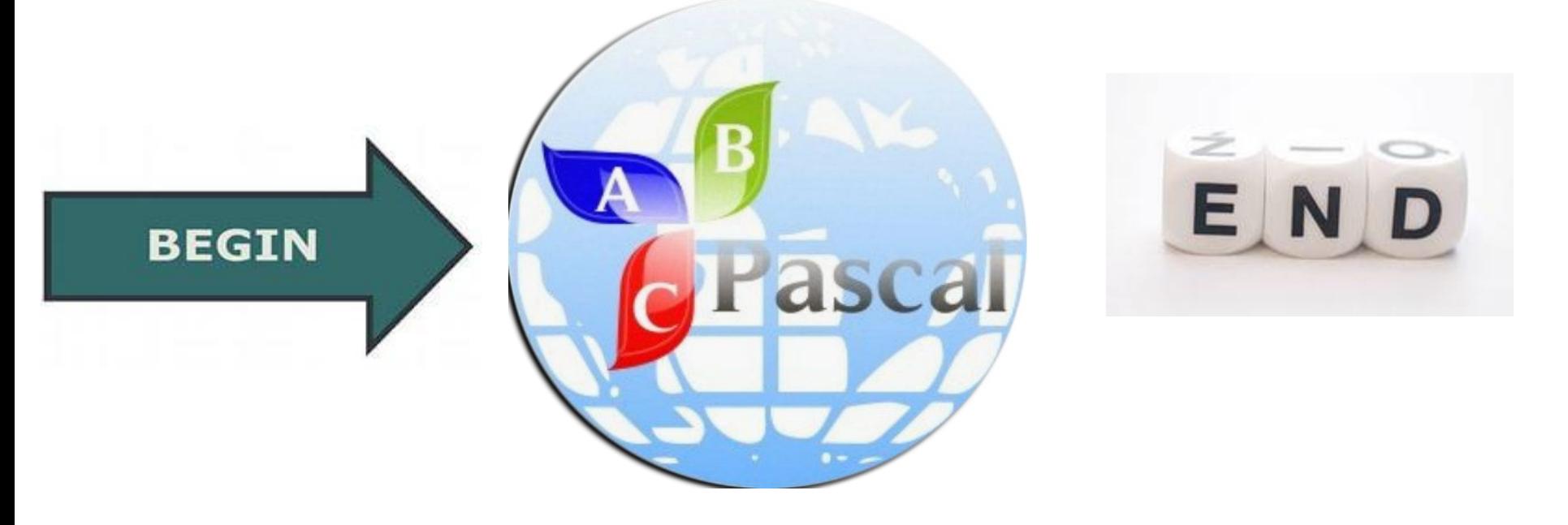

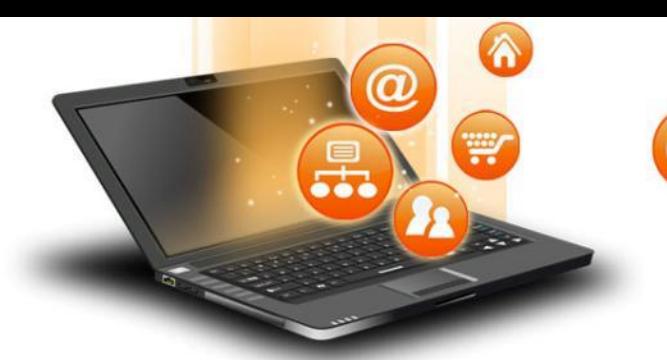

## **©Оператор присваивания**

- Основное преобразование данных, выполняемое компьютером, - присваивание переменной нового значения, что означает изменение содержимого области памяти.
- Общий вид оператора:

<имя переменной> := <выражение>

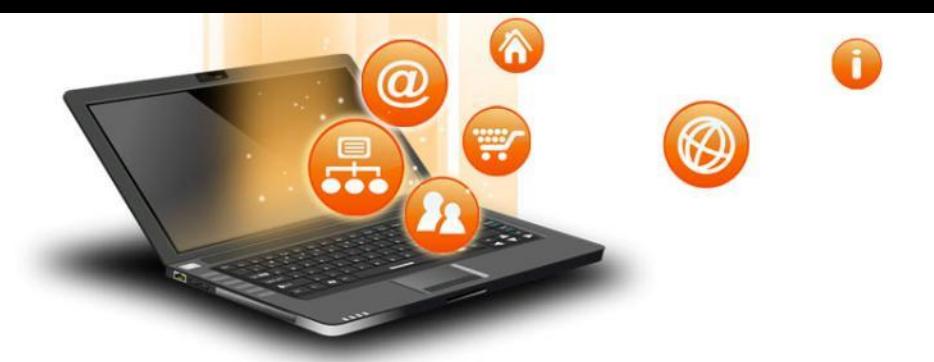

## **Вывод данных**

Вывод данных из оперативной памяти на экран монитора:  **write (<выражение 1> ,< выражение 2> , ...,< выражение N>)**  *Пример:* **write** ('s=', s).

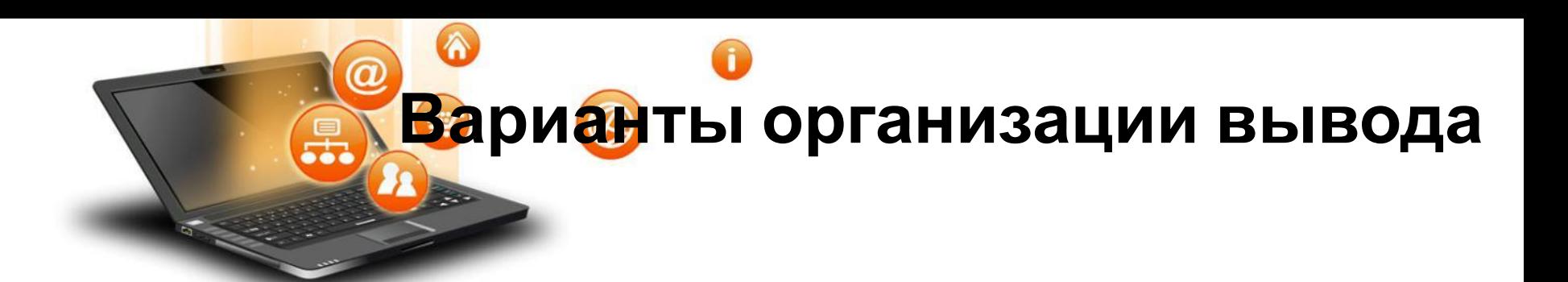

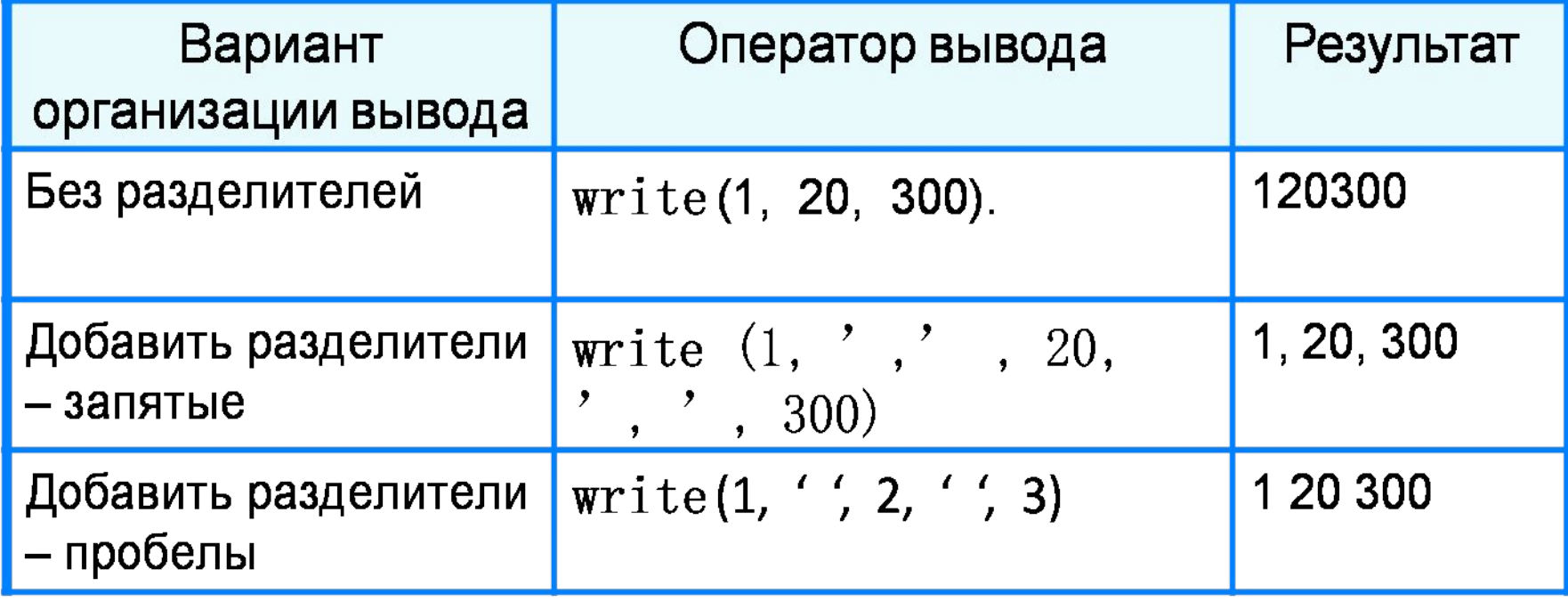

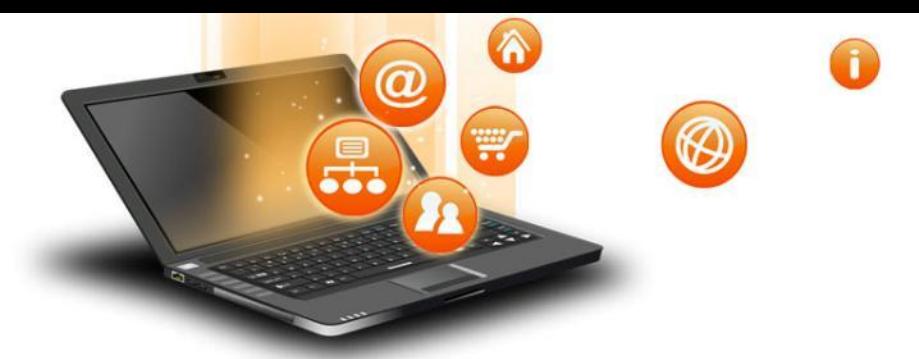

## **Формат вывода**

**• Формат вывода** позволяет установить количество позиций на экране, занимаемых выводимой величиной.

**write** (s:x:y)

 **x** - общее количество позиций, отводимых под число;

![](_page_13_Picture_81.jpeg)

![](_page_14_Picture_0.jpeg)

- **• program** n\_1;
- **• const** pi=3.14;
- **var** r, c, s: real;
- **• begin**
- $r:=5.4$ ;
- $c := 2^*pi^*r;$
- $s:=pi^*r^*r;$
- writeln ( $c = 1$ , c :6:4);
- writeln  $('s=', s:6:4)$
- **• end.**

![](_page_15_Picture_0.jpeg)

**read** (<имя переменной1>, ..., <имя переменной N> ) *Типы вводимых значений* должны *соответствовать типам переменных*, указанных в разделе описания переменных.

> **var** i, j: **integer**;x: **real**;a: **char**; read (i, j, x, a)**;**

![](_page_16_Picture_0.jpeg)

- **• program** n\_1;
- **• const** pi=3.14;
- **• var** r, c, s: real;
- **• begin**
- writeln('Вычисление длины окружности и площади круга');
- write('Введите r>>');
- readln(r);
- $c:=2*pi*r;$
- $s:=pi*rr;$
- writeln ( $c = 1$ , c:6:4);
- writeln  $('s=', s:6:4)$
- **• end**.

![](_page_17_Picture_0.jpeg)

![](_page_17_Picture_1.jpeg)

1.1. Указать значение величины в после выполнения следующих команд.

a)  $s := 7$ ;  $s := 23$ ; 6)  $s := 1$ ;  $s := s+6$ ; B)  $a := 2$ ;  $b := 5$ ;  $b := b-a$ ;  $s := b+a$ ; r)  $s := 0$ ;  $k := 30$ ; d :=  $k-5$ ;  $k := 2*d$ ;  $s := k-100$ ;

1.2. Чему равны значения переменных  $x$  и  $y$  после выполнения операторов?

 $X := 2;$  $y := 9;$  $X := Y$  $y := x;$ Поменяются ли значения переменных х и у?

![](_page_18_Picture_0.jpeg)

1.3. Какие значения приобретут переменные а, b и c после выполнения следующих операторов при начальных значениях  $a = 1, b = 2, c = 3?$ 

 $a := b;$ 

- $b := c;$
- $C := a;$

Как изменится результат, если в приведенном фрагменте последний оператор переставить на первое место?

1.4. Что появится на экране после выполнения следующих команд?

```
a := 4;
Write(a);
Write('a');
```
![](_page_19_Picture_0.jpeg)

1.9. Что будет выведено на экран после выполнения следующих операторов?

```
WriteIn("Huñnem ('ymmy: ');
\mathbf{a} and \mathbf{b}.
b \equiv 2Write('unnu ancua ' , d , ' a ' , b);
a e alle
b = b-1;
a := a + 1;
b = b - 1;WriteLn(', ux cymma pasha ', a+b);
```
![](_page_20_Picture_0.jpeg)

1.14. Что будет выведено на экран после выполнения программы, если с клавиатуры ввести числа 1, 2, 3, 4, 5?

```
Fragram Task 1 14;
Tar a, b, c rinteger;
14.116ReadIn(a, b, a, c, b);
 Write(a, b, c);
  Readin;
Fni.
```
![](_page_21_Picture_0.jpeg)

1.18. Составить программы нахождения:

- а) разности двух чисел;
- б) суммы трех чисел;
- в) произведения трех чисел.

1.19. Найти значение переменной *х*, если  $x = (a + 3(d - 12)) \times$  $\times$ (c - 5k), а значения переменных *a*, *d*, *c*, *k* задаются с клавиатуры.

![](_page_22_Picture_0.jpeg)

1.30. Составить программу, отгадывающую натуральное четное число, загаданное пользователем. Ниже представлен рекомендуемый вариант диалога во время работы программы.

```
Загадайте натуральное четное число
Прибавьте к нему 4
Уменьшите на 6
Разделите на 2
Что у Вас получилось?
\mathcal{R}Вы загадали число 8!!!
```
1.31. Дана сторона квадрата. Найти его периметр.

1.32. Дана длина ребра куба. Найти объем куба и площадь его боковой поверхности.

1.33. Составить программу вычисления стоимости покупки, состоящей из нескольких тетрадей и карандашей.

## **Использованная литература и интернет ресурсы**

- Информатика и ИКТ: учебник для 9 класса/ И.Г. Семакин, Л.А. Залогова, С.В.Русаков, Л.В. Шестакова
- Задачи по программированию/ С.М. Окулов
- http://metodist.lbz.ru/authors/informatika/3/ppt9kl.ph p